## **Moodle – Subscribing to a Forum**

In Moodle 2.6, students have the ability to subscribe to a forum within a course. Subscribing to a forum will send an email every time someone posts to the subscribed forum. Each instructor has the option to choose one of four subscription settings for their course. Optional allows the student to decide whether or not they would like to subscribe. Auto initially subscribes students to each forum, but they have the option to unsubscribe. Forced enables forum subscription permanently, with no option to unsubscribe, and Disabled does not allow subscription.

Below are the steps required to subscribe to a forum:

**Step 1:** Log into Moodle and select the desired course.

**Step 2:** On the left side of the screen, find the "Activities" group and click on "Forums".

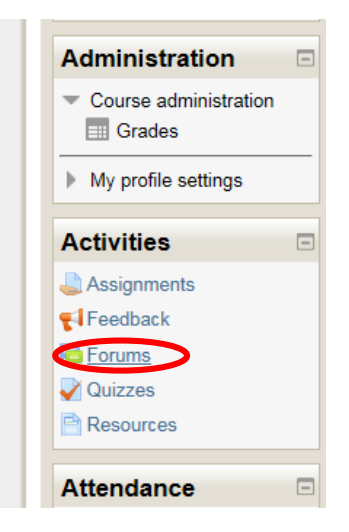

**Step 3:** A list of the forums for the course will appear. Click the forum name (hyperlink) for the forum you want to subscribe to.

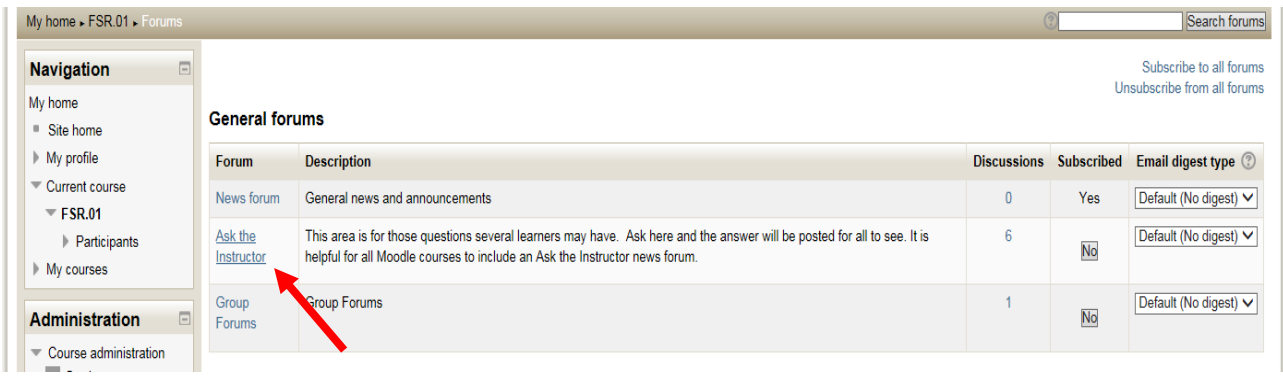

Created 2/10/2016 by Academic Technology Resources Dept., Nick Siegmeier

**Step 3:** The selected forum will appear. In order to subscribe, find the "Administration" group on the left side of the screen. Under Forum Administration, click on the "Subscribe to this forum" link. The user is then subscribed. \*\*At this step the user can also unsubscribe from the forum\*\*

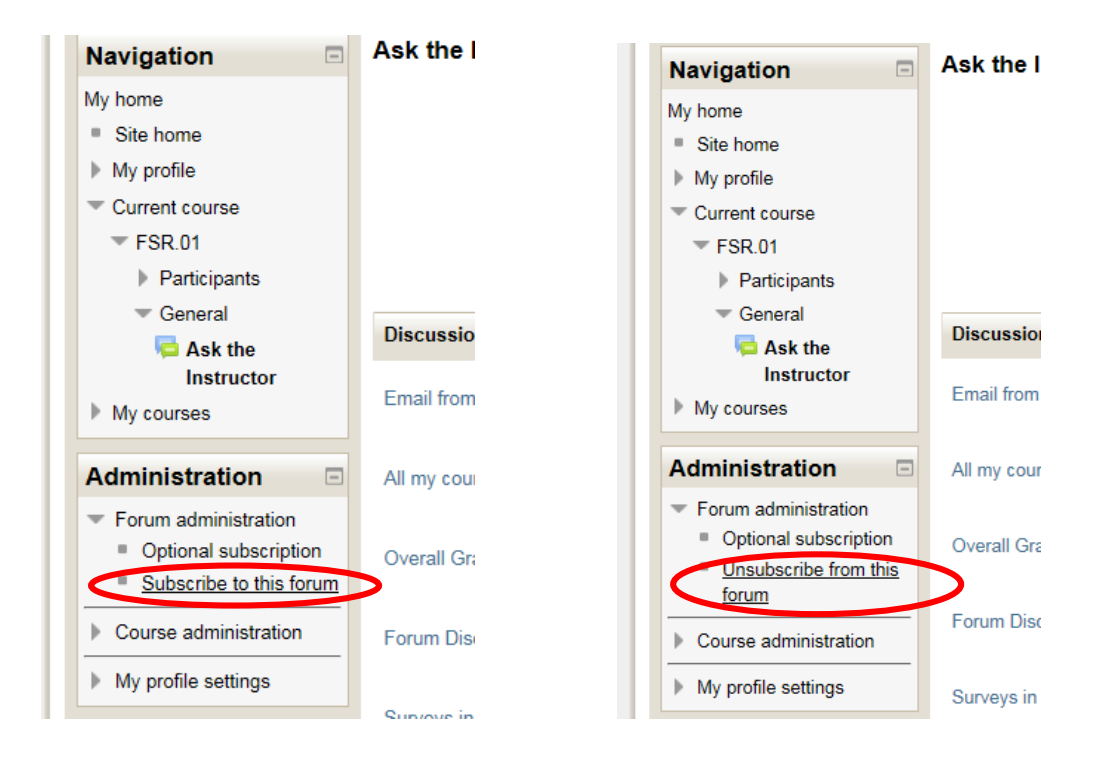